# **Configure EIGRP IPV6 on ASA**

# **Contents**

#### **[Introduction](#page-1-0)**

#### **[Prerequisites](#page-1-1)**

[Minimum Supported Software and Hardware Platforms](#page-1-2)

**[Requirements](#page-1-3)** 

[Components Used](#page-1-4)

#### **[EIGRP for IPV6](#page-2-0)**

#### **[What is New](#page-2-1)**

#### **[Limitations](#page-2-2)**

**[Supported](#page-2-3)** 

[Not Supported](#page-2-4)

#### **[Feature Details](#page-2-5)**

[Functional Feature Description](#page-2-6)

#### **[EIGRP Features](#page-3-0)**

[EIGRP Functional Overview](#page-3-1)

[How It Works](#page-3-2)

[EIGRP Message Flows](#page-3-3)

[Establishing Neighborship](#page-3-4)

#### **[Internal View / ASA CLI](#page-4-0)**

[Neighborship: Basic Config and Multi/Unicast](#page-4-1)

[Neighborship: Specify Interface and Router ID](#page-4-2)

[Basic Neighborship](#page-5-0)

#### **[Verify](#page-5-1)**

[Check Neighborship State](#page-5-2)

[Hello and Hold Interval Configuration](#page-5-3)

[Passive Interface Configuration](#page-6-0)

[Distribute List for Route Filtering](#page-6-1)

[Redistributing Routes from Other Protocols](#page-7-0)

#### **[EIGRP IPv6 in ASDM](#page-7-1)**

[Overview of New Options for EIGRPv6](#page-7-2)

[EIGRPv6 Configuration in Interface](#page-7-3)

[Configure EIGRPv6 Settings for an Interface](#page-8-0)

[Process Instances and Passive Interfaces](#page-9-0)

[Passive Interfaces Configuration](#page-10-0)

[Router EIGRP and Default Metrics Configuration](#page-11-0)

[Filter Rules \(Distribute-List\) Configuration](#page-12-0)

[Redistribute Routes Configuration](#page-14-0)

[Neighbor: Unicast Router Mode](#page-15-0)

[Multicast Router Mode](#page-16-0)

**[IPv6 EIGRP in CSM](#page-17-0)**

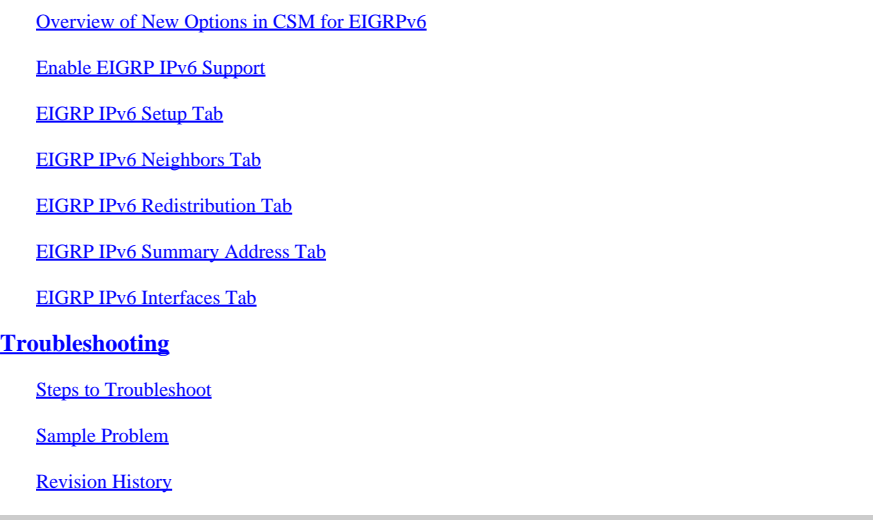

# <span id="page-1-0"></span>**Introduction**

This document describes how to configure EIGRP IPV6 on Cisco Adaptive Security Appliance (ASA).

# <span id="page-1-1"></span>**Prerequisites**

## <span id="page-1-2"></span>**Minimum Supported Software and Hardware Platforms**

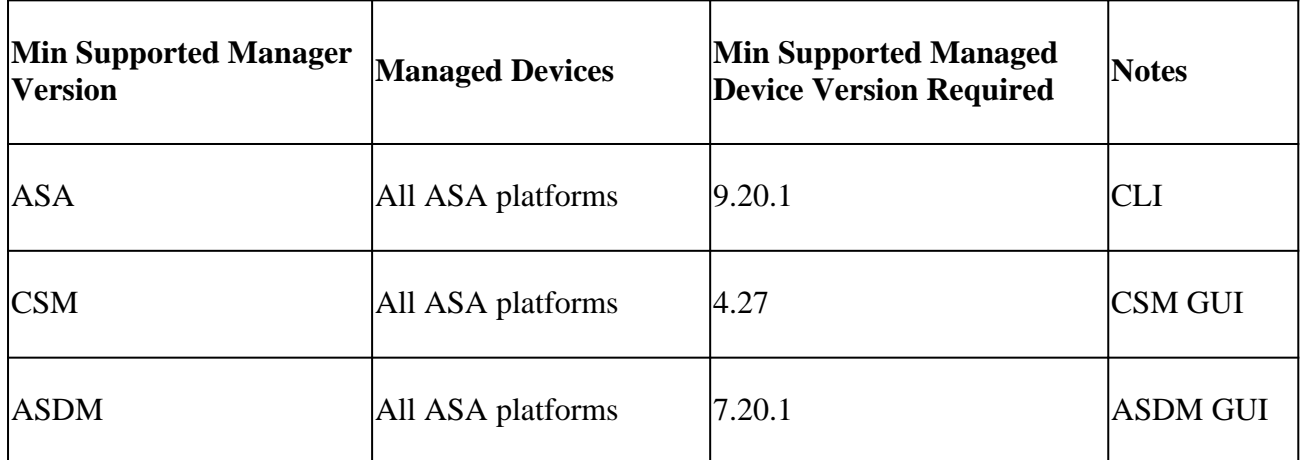

## <span id="page-1-3"></span>**Requirements**

Cisco recommends that you have knowledge of these topics:

- Cisco Security Manager
- Adaptive Security Device Manager

## <span id="page-1-4"></span>**Components Used**

The information in this document is based on these software and hardware versions:

- Cisco Adaptive Security Appliance (ASA), 9.20.1 or higher
- Cisco Security Manager (CSM) running 4.27
- Cisco Adaptive Secuirty Device Manager running 7.20.1

The information in this document was created from the devices in a specific lab environment. All of the

devices used in this document started with a cleared (default) configuration. If your network is live, ensure that you understand the potential impact of any command.

# <span id="page-2-0"></span>**EIGRP for IPV6**

• EIGRP is already supported and available on ASA. The demand for EIGRP IPV6 is increasing.

• The configuration for EIGRPv4 and EIGRPv6 are similar, but they can be configured and managed independently.

<span id="page-2-1"></span>• Due to differences in protocols, configuration and operation differ slightly.

# **What is New**

• In earlier releases EIGRP was supported only for IPv4 and from ASA 9.20 onwards, EIGRP would be supported with IPV6.

<span id="page-2-2"></span>• Support for EIGRP IPv6 with link-local address on ASA only.

# <span id="page-2-3"></span>**Limitations**

# **Supported**

- EIGRPv6 is currently supported on ASA only on routed mode, HA, and cluster.
- <span id="page-2-4"></span>• EIGRPv6 neighborship can be enabled only with link local address.

## **Not Supported**

- Transparent mode
- Multi Context
- Authentication
- <span id="page-2-5"></span>• On FTD

# **Feature Details**

## <span id="page-2-6"></span>**Functional Feature Description**

- EIGRP for IPv6 uses the same framework as EIGRP for IPv4.
- EIGRP IPv6 would communicate only with IPv6 peers and advertise only IPv6 routes.

EIGRP IPV4 and EIGRP IPv6 share similar characteristics as well like:

- Neighbor, routing, and topology tables are maintained.
- It uses DUAL stack for fast convergence and loop free network.

The differences are:

- The network command under router-mode is not used for EIGRP IPv6.
- Use ipv6 router eigrp <AS> to enable EIGRP IPV6 router process.
- Explicitly configure ipv6 eigrp <AS> to enable EIGRP IPv6 on specific interface.
- User configured IPv6 address cannot be used to establish neighborship.

<span id="page-3-0"></span>• Authentication is not supported in current release.

# **EIGRP Features**

# <span id="page-3-1"></span>**EIGRP Functional Overview**

- EIGRP for IPv6 would be same as EIGRP IPv4.
- EIGRP uses the Diffusing Update Algorithm (DUAL) to achieve rapid convergence.
	- DUAL not only calculates the best routes but also loop free routes.

 There are mainly two tables used by DUAL to for calculation of best route. They are neighbor routing table, topology table.

DUAL calculates alternative path based on reported feasible distance.

• The neighbor table keeps track of all directly connected neighbors. Hello packets are used to check that status of neighbor.

• Topology table keeps information on metrics of all routes in the network. Successor and feasible successor keep the best path and alternate path information.

# <span id="page-3-2"></span>**How It Works**

Hello messages are used to discover neighbor before establishing adjacency.

Update messages are exchanged between neighbors to build topology table and routing table.

Query messages are sent to other EIGRP neighbors for a feasible successor when DUAL is re-computing a route in which the firewall does not have a feasible successor.

Reply messages are sent as the response to an EIGRP Query packet.

<span id="page-3-3"></span>Acknowledge messages are used to acknowledge EIGRP Updates, Queries, and Replies.

## **EIGRP Message Flows**

EIGRP IPv6 uses a Hello packet to discover other EIGRP-capable devices on directly attached links and to form neighbor relationships.

EIGRP IPv6 transmits Hello packets with a source address being the link-local address of the transmitting interface.

Hello messages are like keep alive messages to keep track of the neighbor status.

Default timer of hello message is 5 seconds. Upon Hello message exchange, an update message is received and sent. This is used to build the topology table and install the routes in the RIB accordingly.

## <span id="page-3-4"></span>**Establishing Neighborship**

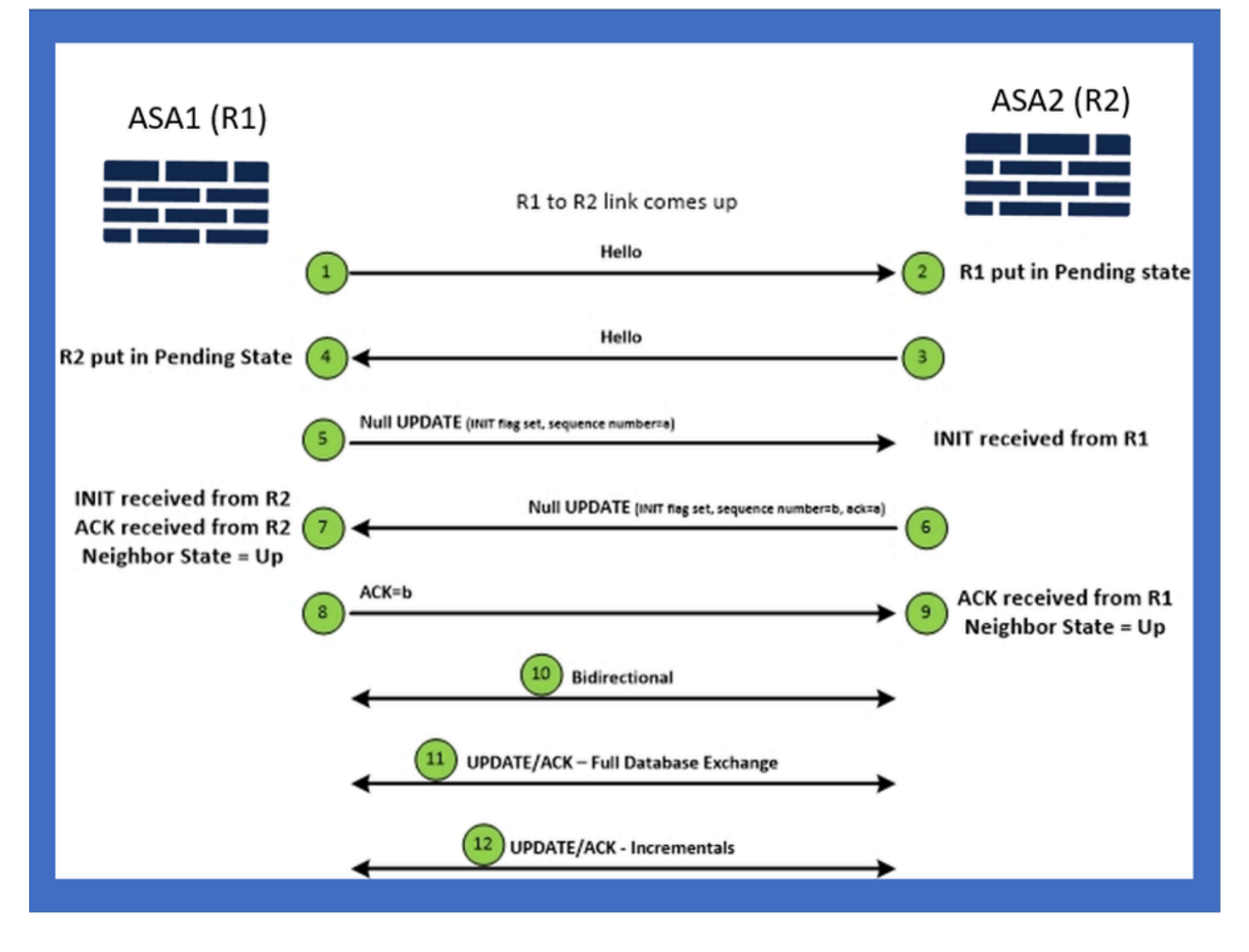

# <span id="page-4-0"></span>**Internal View / ASA CLI**

# <span id="page-4-1"></span>**Neighborship: Basic Config and Multi/Unicast**

To establish neighborship, router mode config is needed. It is the same for IPv4 except for the config starts with IPv6 keyword.

It also needs to attach the participating interface to autonomous system.

Neighborship can be formed in two ways, using either multicast or unicast.

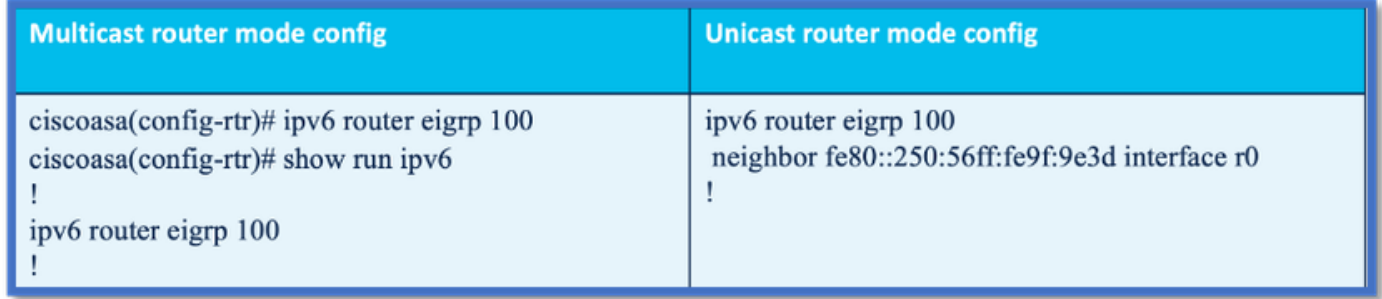

# <span id="page-4-2"></span>**Neighborship: Specify Interface and Router ID**

- In addition to router mode configuration, the interface participating in the neighborship needs to be attached to respective autonomous system.
- Make sure to enable IPv6 on the interface.
- Router id is needed for neighborship to form. It would be taken implicitly from the IPv4 interface, or it has to be configured explicitly under router mode, else neighborship would not be formed.

### <span id="page-5-0"></span>**Basic Neighborship**

You have simply directed connected topology and configuration for unicast and multicast neighborship.

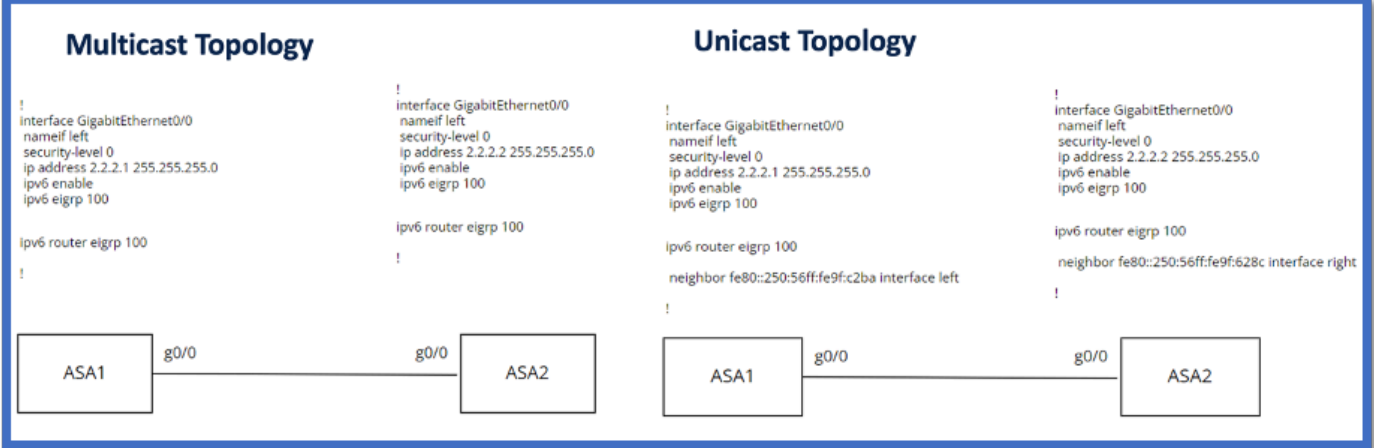

# <span id="page-5-1"></span>**Verify**

## <span id="page-5-2"></span>**Check Neighborship State**

**show ipv6 eigrp neighbors** is used to check the neighborship state.

<#root>

```
ciscoasa(config-rtr)# show ipv6 eigrp neighbors
```
EIGRP-IPv6 Neighbors for AS(50)

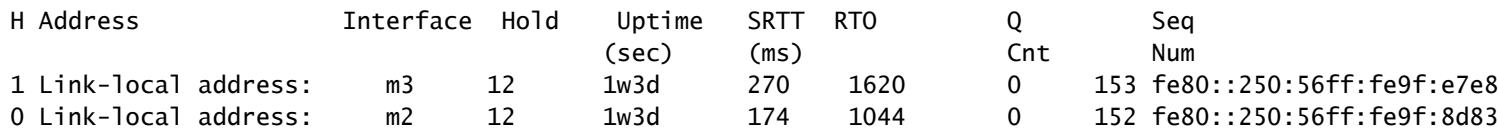

## <span id="page-5-3"></span>**Hello and Hold Interval Configuration**

- Hello interval and Hold interval can be configured using the configurations under interface.
- For non-broadcast multiple access network (NBMA) interfaces, the default value of hello timer is 5 **seconds** and hold time default value is **15 seconds.**

<#root>

```
interface mode commands/options:
    <1-65535>  Seconds between hello transmissions
ciscoasa(config-if)#
ciscoasa(config-if)# ipv6 hold-time eigrp 200 ?
interface mode commands/options:
    <1-65535>  Seconds before neighbor is considered down
ciscoasa(config-if)#
```
### <span id="page-6-0"></span>**Passive Interface Configuration**

• In case you do not want an interface to form neighborship, passive-interface config can be used so that Hellos on the interface would not be sent and not form adjacency.

```
\langle#root\rangle
```

```
ciscoasa(config-rtr)# passive-interface ?
```
ipv6-router mode commands/options:

Current available interface(s):

default Suppress routing updates on all interfaces

g0 Name of interface GigabitEthernet0/0

mgmt Name of interface Management0/0

ciscoasa(config-rtr)#

### <span id="page-6-1"></span>**Distribute List for Route Filtering**

• Distribute list can be used along with the prefix config to filter routing updates either incoming or outgoing for given interface.

<#root>

**ciscoasa(config-rtr)# distribute-list prefix-list abc ?**

ipv6-router mode commands/options:

- in Filter incoming routing updates
- out Filter outgoing routing updates

ciscoasa(config-rtr)#

### <span id="page-7-0"></span>**Redistributing Routes from Other Protocols**

- Routes from other routing protocols can be redistributed into EIGRP.
- Use the **redistribute** command under router.

<#root>

```
ciscoasa(config-rtr)# redistribute ?
```
ipv6-router mode commands/options:

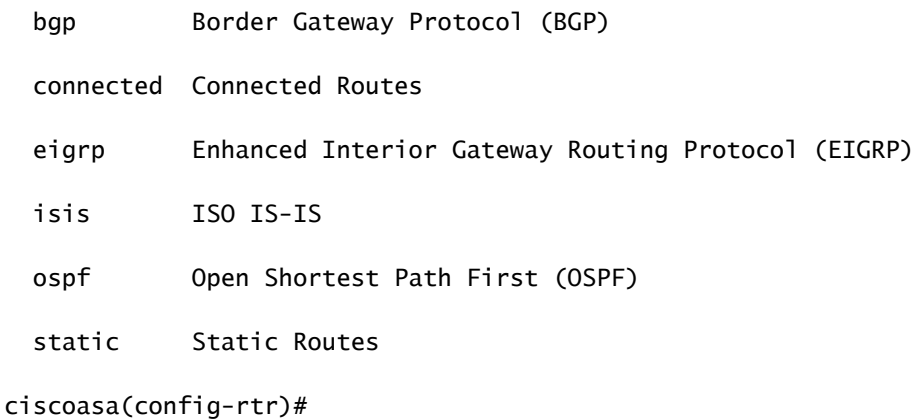

# <span id="page-7-1"></span>**EIGRP IPv6 in ASDM**

### <span id="page-7-2"></span>**Overview of New Options for EIGRPv6**

- EIGRPv6 support is added as part of ASDM 7.20.1.
- EIGRPv6 configuration added as part of interfaces sub CLI command.
- EIGRPv6 configuration added in router and support router commands.

### <span id="page-7-3"></span>**EIGRPv6 Configuration in Interface**

- 1. Navigate to **Configuration > Device Setup > Routing > EIGRPv6**.
- 2. Select **Interface** to be able to see all the interfaces which are supported.

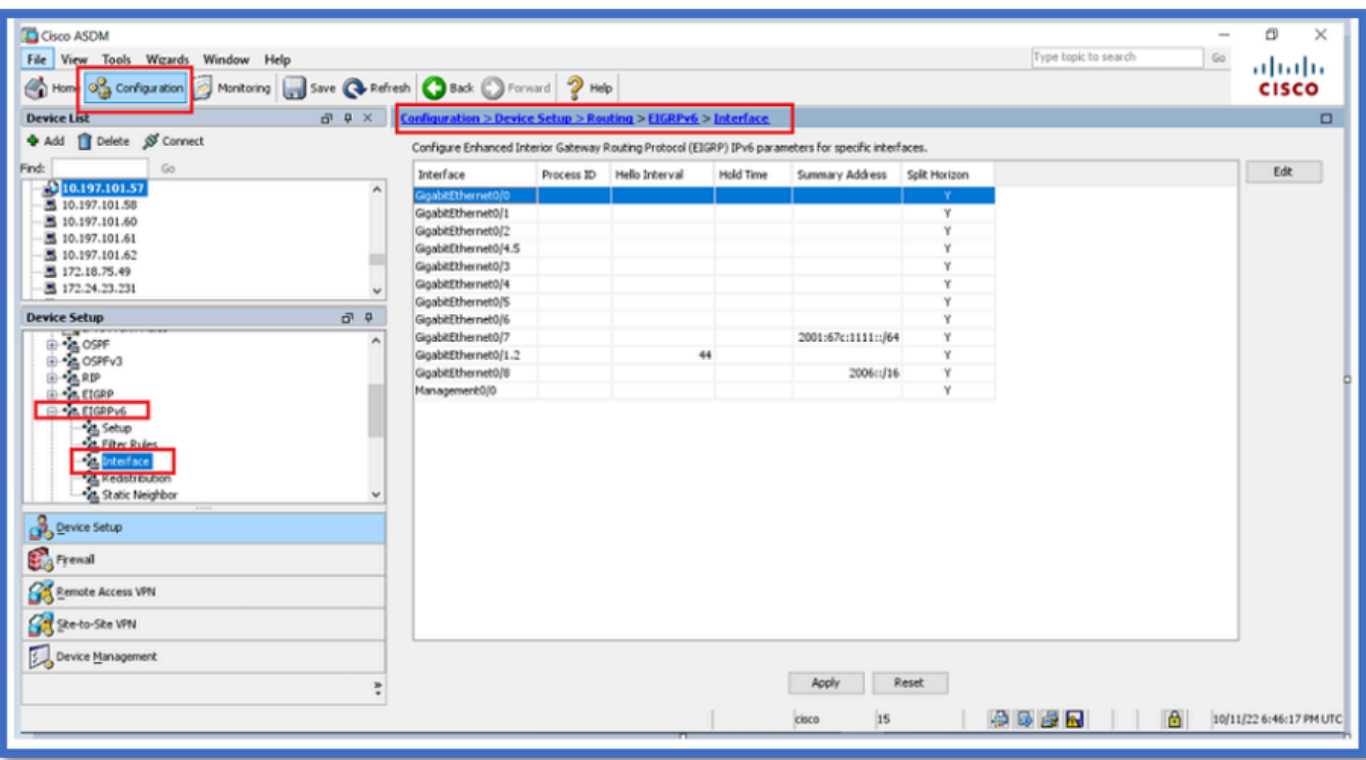

# <span id="page-8-0"></span>**Configure EIGRPv6 Settings for an Interface**

- 1. Navigate to **Configuration > Device Setup > Routing > EIGRPv6 > Interface**.
- 2. Select **Interface** and click **Edit**.
- Select checkbox(es) to configure **process ID, Hello Interval, Hold Time, Split Horizon, and/or** 3. **Summary Address**.
- 4. Configure the settings, then click **OK**.
- 5. Click **Send**.
- 6. When the CLI's appear, Click **Send, Cancel,** or **Save to File**.

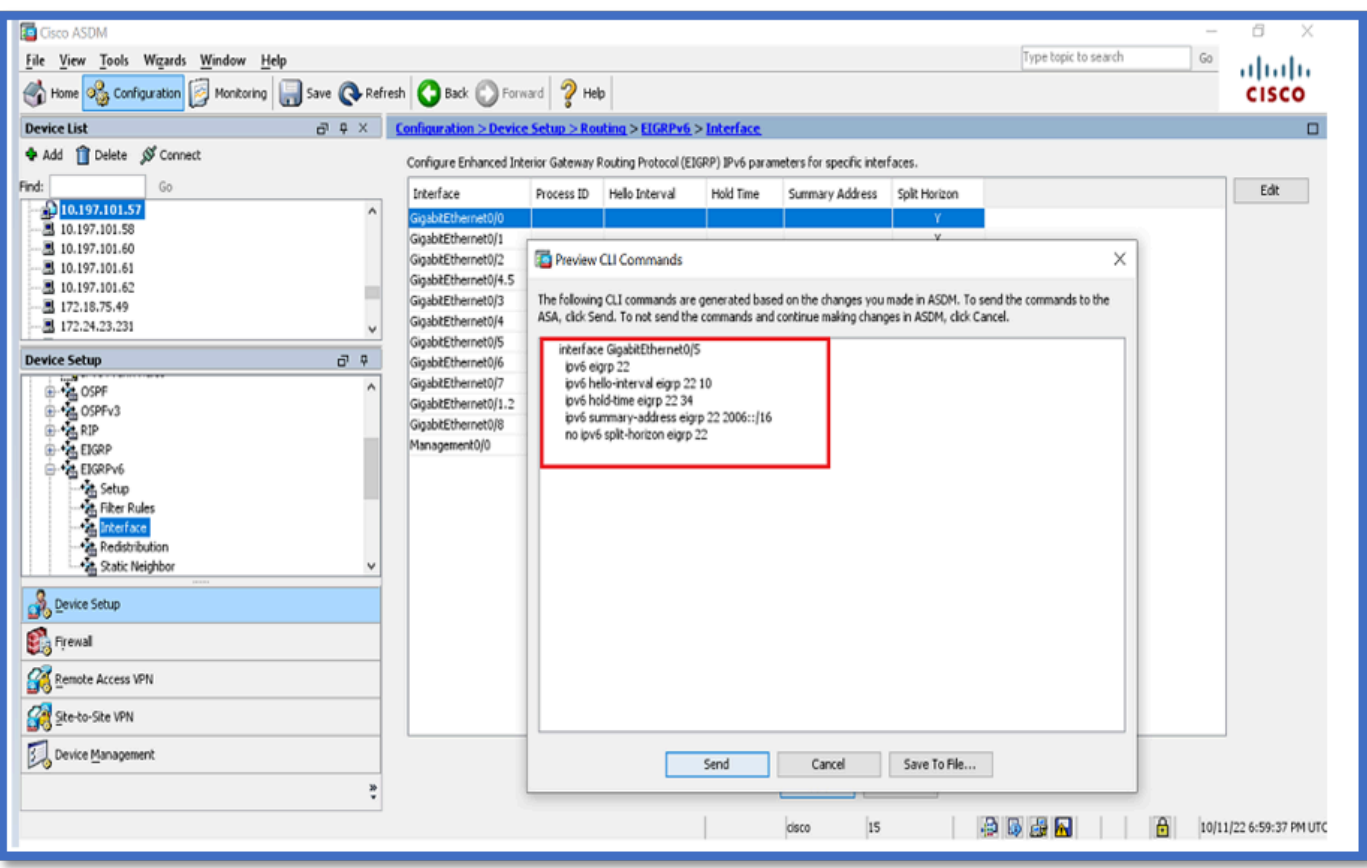

## <span id="page-9-0"></span>**Process Instances and Passive Interfaces**

- 1. Navigate to **Configuration > Device Setup > Routing > EIGRPv6 > Set up**.
- 2. Able to See Process Instances and Passive Interfaces.
- 3. Under Process Instances, **Enable EIGRPv6 Process**.

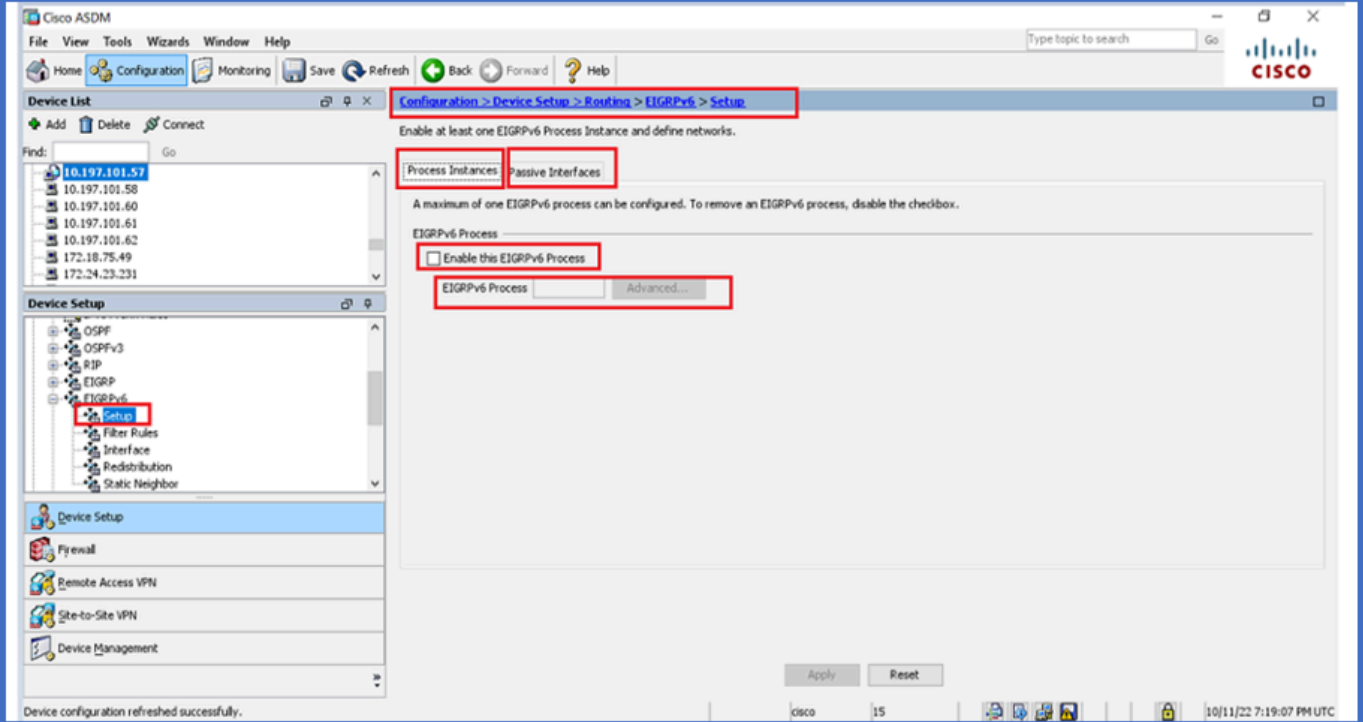

# <span id="page-10-0"></span>**Passive Interfaces Configuration**

- 1. Navigate to **Configuration > Device Setup > Routing > EIGRPv6 > Set up**.
- 2. Click **Passive Interfaces > Add > Select Interface**.

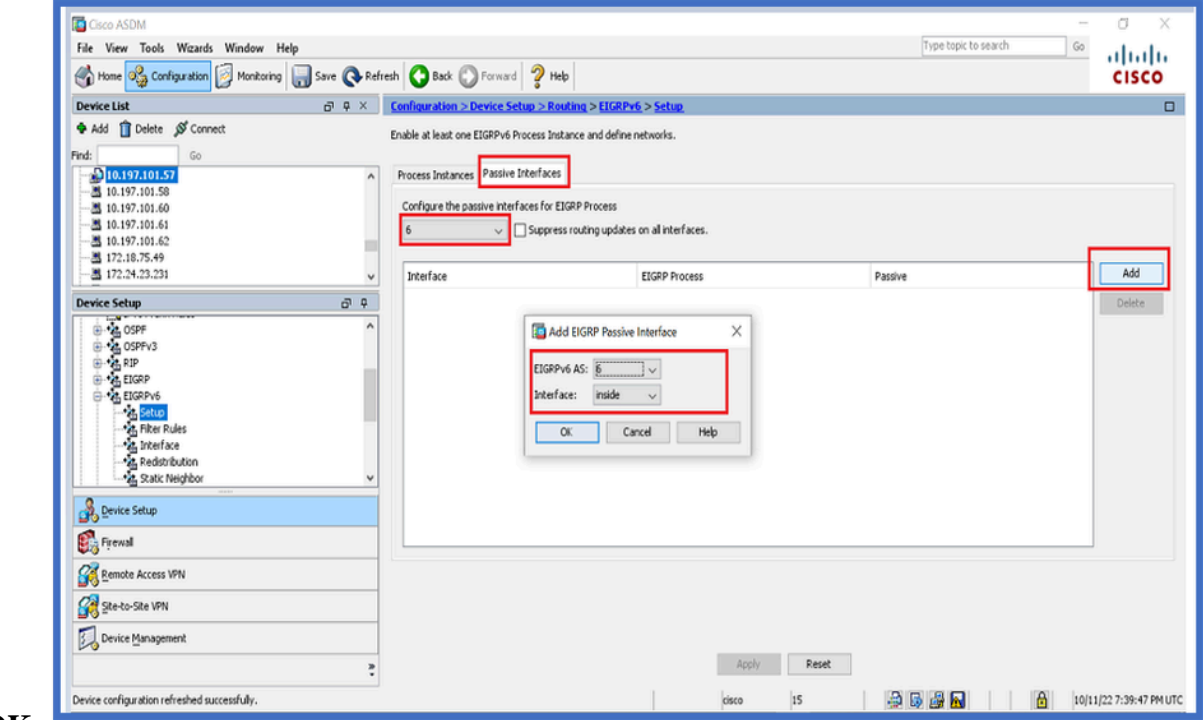

### 3. Click **OK**.

## 4. Click **Apply**.

5. The CLI window appears.

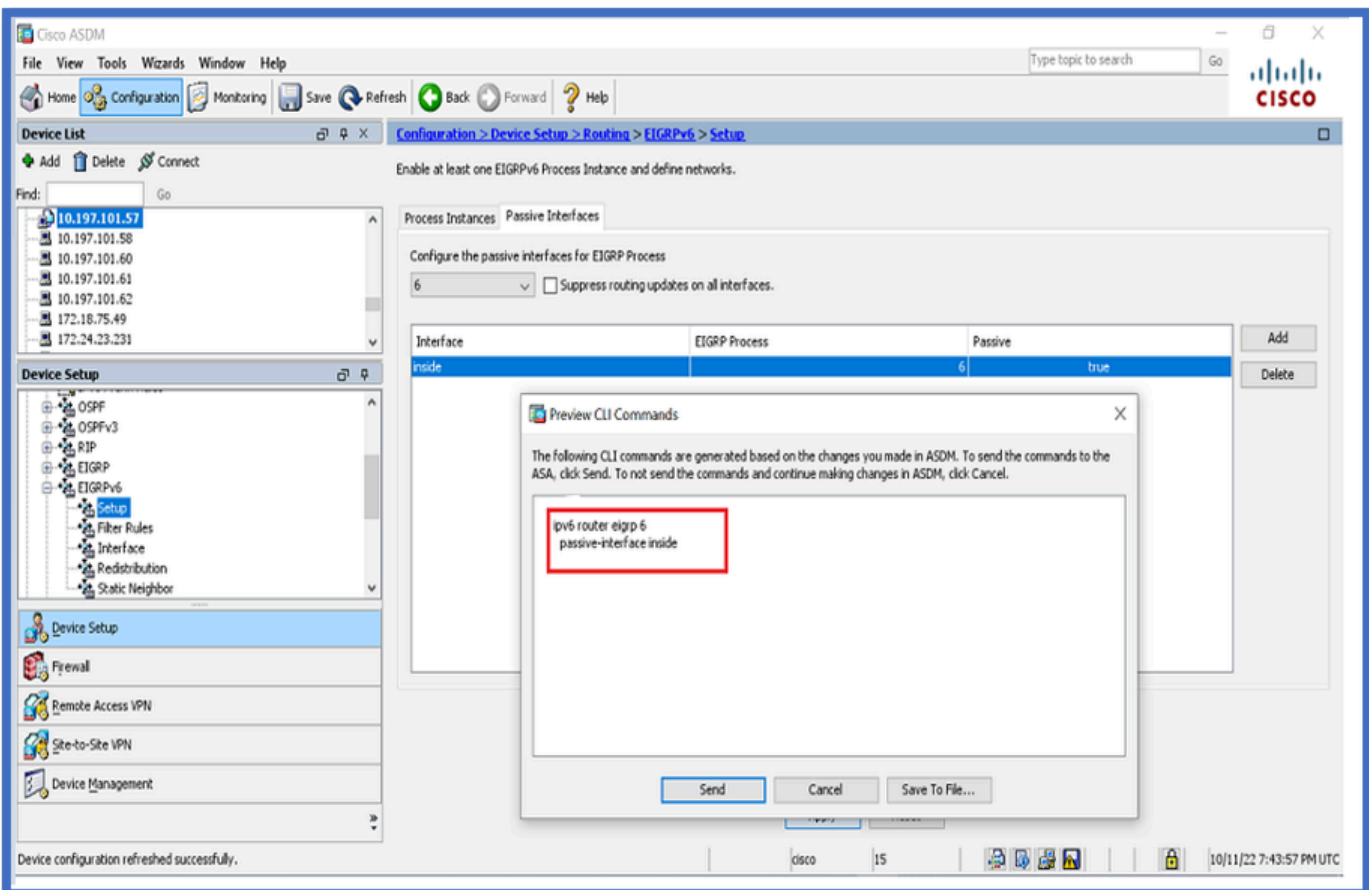

# <span id="page-11-0"></span>**Router EIGRP and Default Metrics Configuration**

- 1. Navigate to **Device Setup > Routing > EIGRPv6 > Set up**.
- 2. Click **Process Instances > Provide Process ID Value**.
- 3. Click **Advanced** button.
- 4. Provide Router ID, Default Metrics, Stub, and log neighbor values.

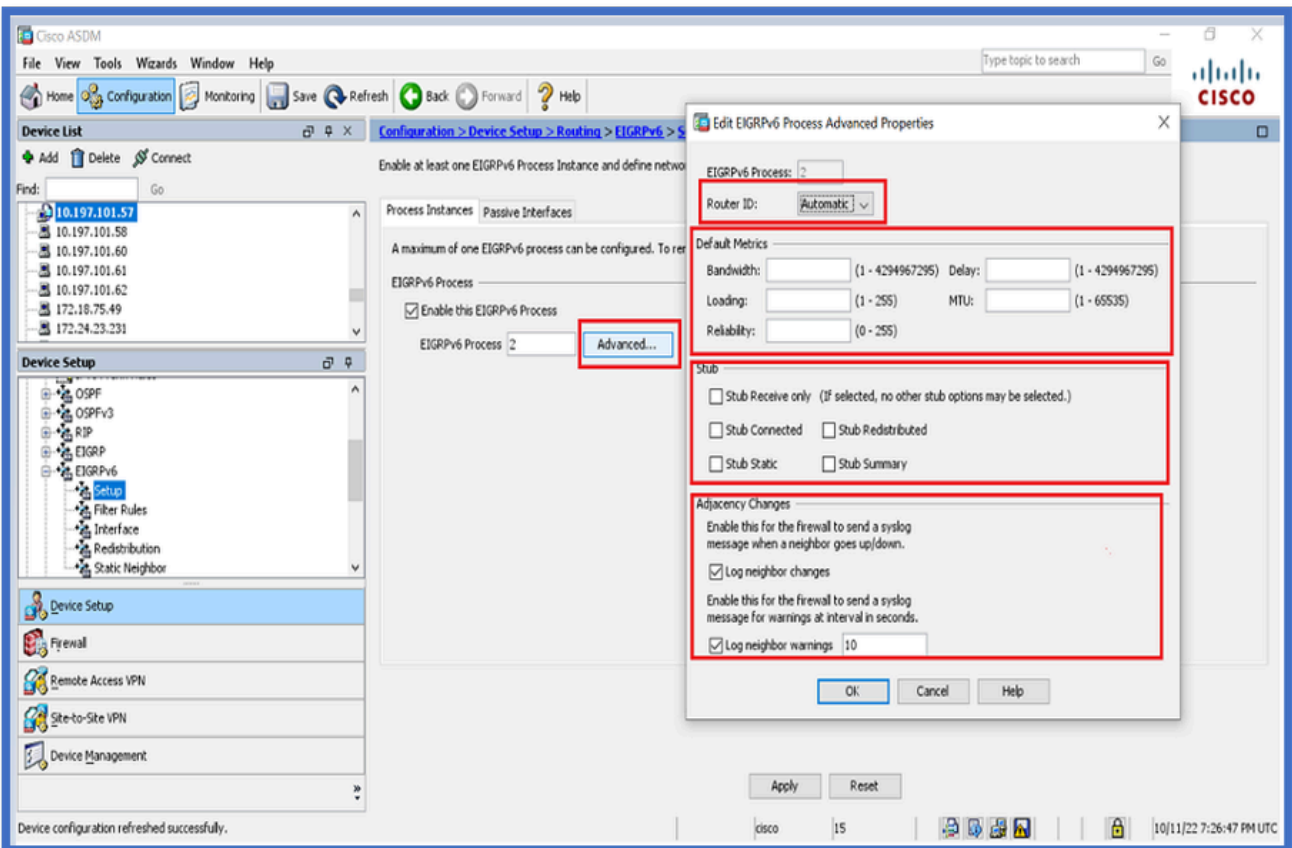

- 5. Click **Apply**.
- 6. The CLI window appears.

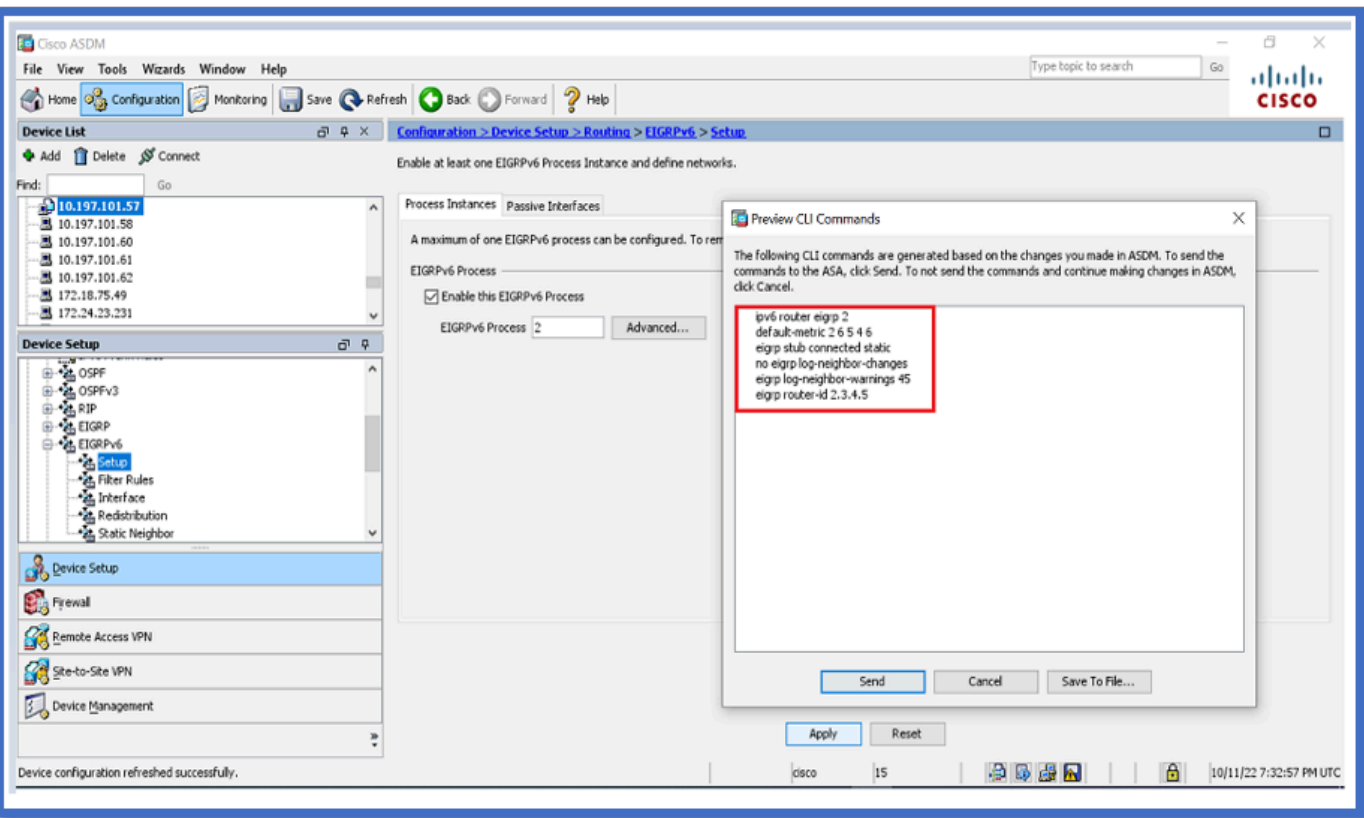

# <span id="page-12-0"></span>**Filter Rules (Distribute-List) Configuration**

- 1. Navigate to **Configuration > Device Setup > Routing > EIGRPv6 > Filter Rules**.
- 2. Click **Add > Select Prefix list > Direction > Interface**.
- Click **OK**. 3.

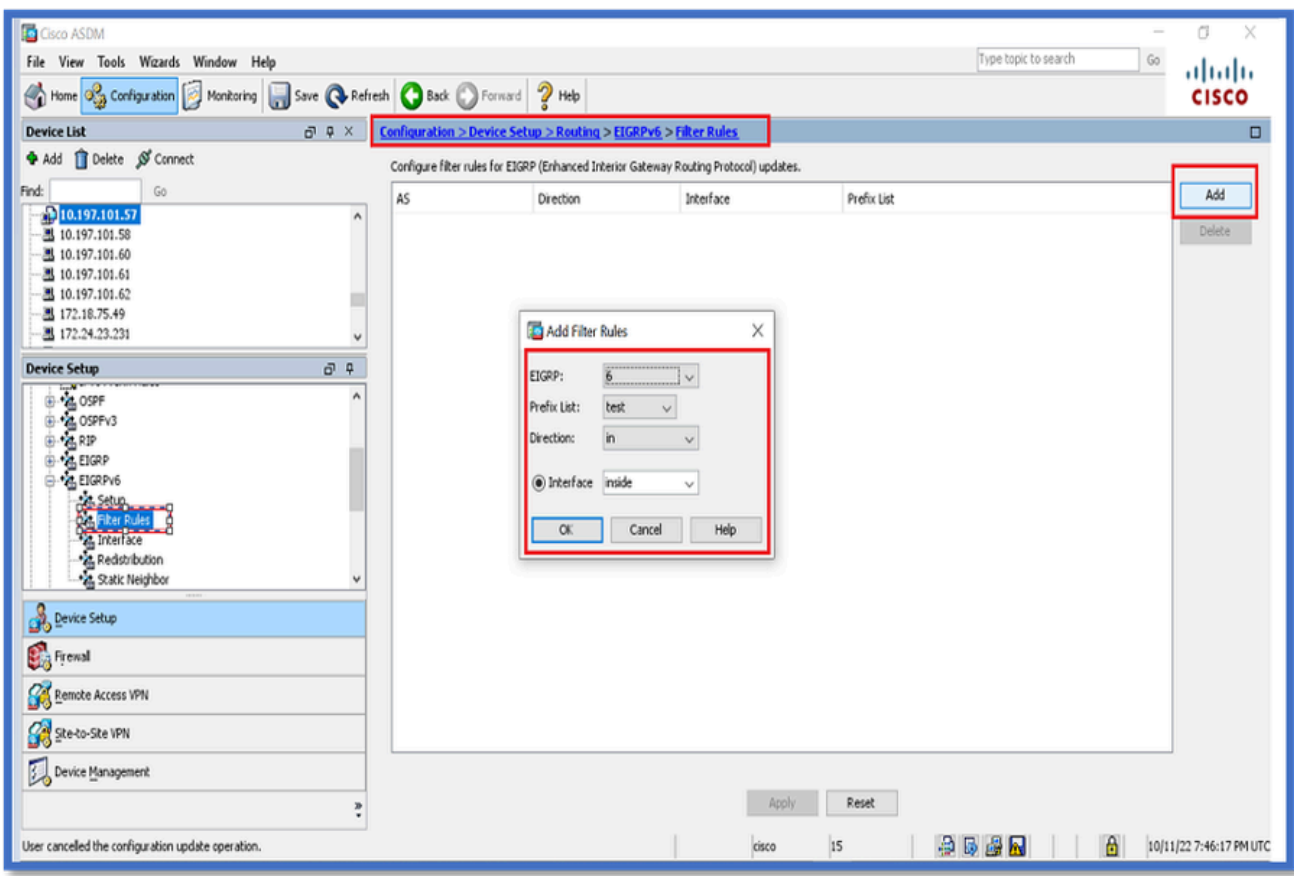

### 4. Click **Apply**.

5. The CLI window appears.

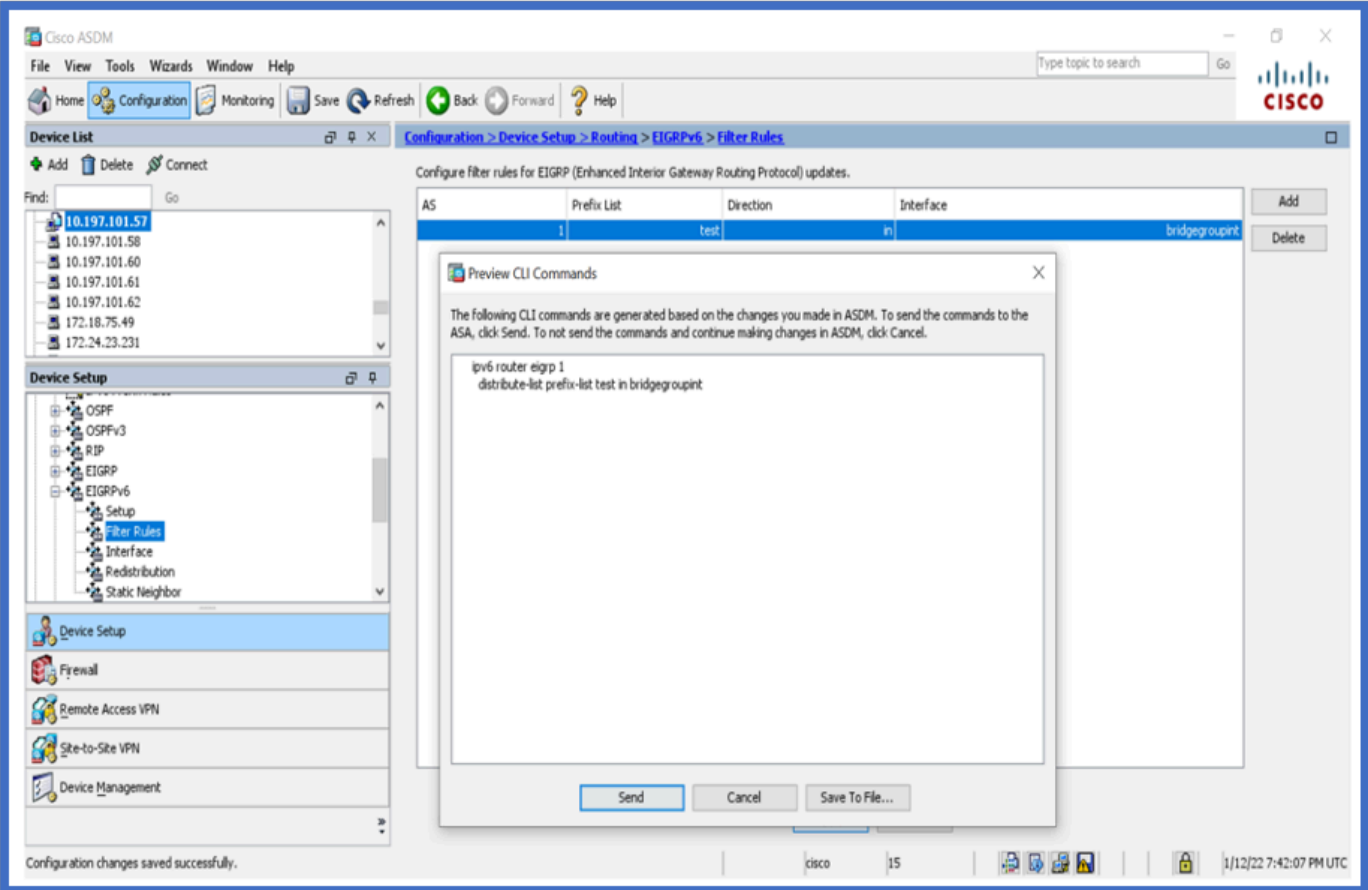

# <span id="page-14-0"></span>**Redistribute Routes Configuration**

- 1. Navigate to **Configuration > Device Setup > Routing > EIGRPv6 > Redistribution**.
- 2. Click **Add > Select protocol**.
- 3. Provide Optional metrics
- 4. Click **OK.**
- 5. Click **Apply.**
- 6. The CLI window appears

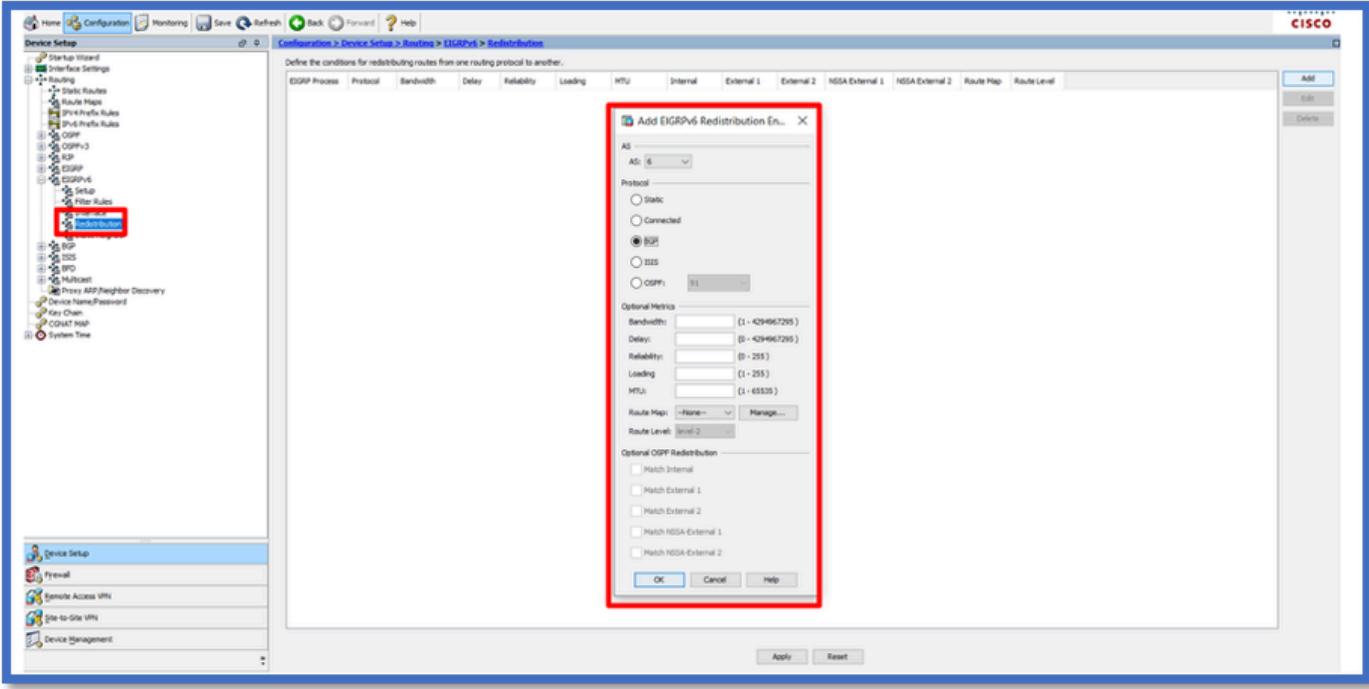

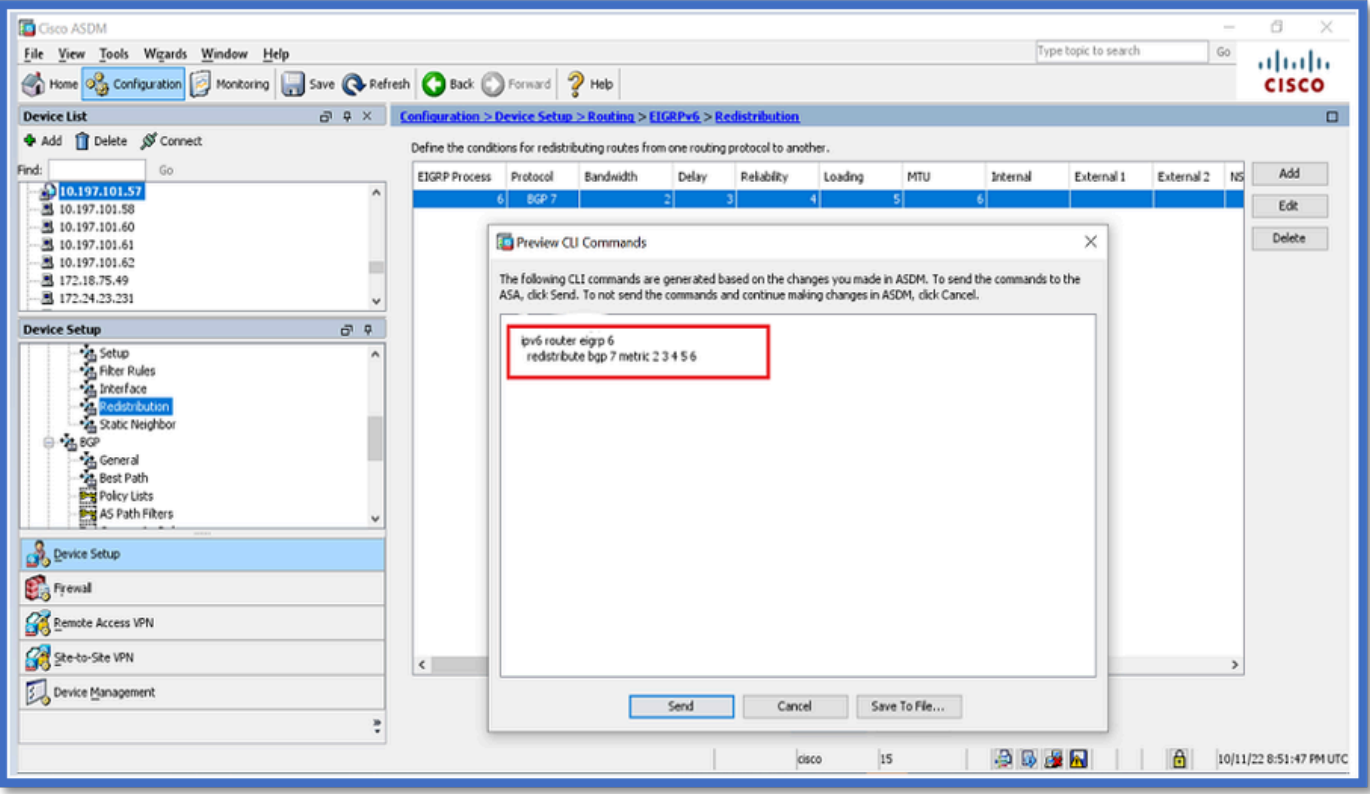

# <span id="page-15-0"></span>**Neighbor: Unicast Router Mode**

- 1. Navigate to **Configuration > Device Setup > Routing > EIGRPv6 > Static Neighbor**.
- 2. Click **Add > Select Interface**.
- 3. Provide **Neighbor Address**.
- 4. Click **OK**.

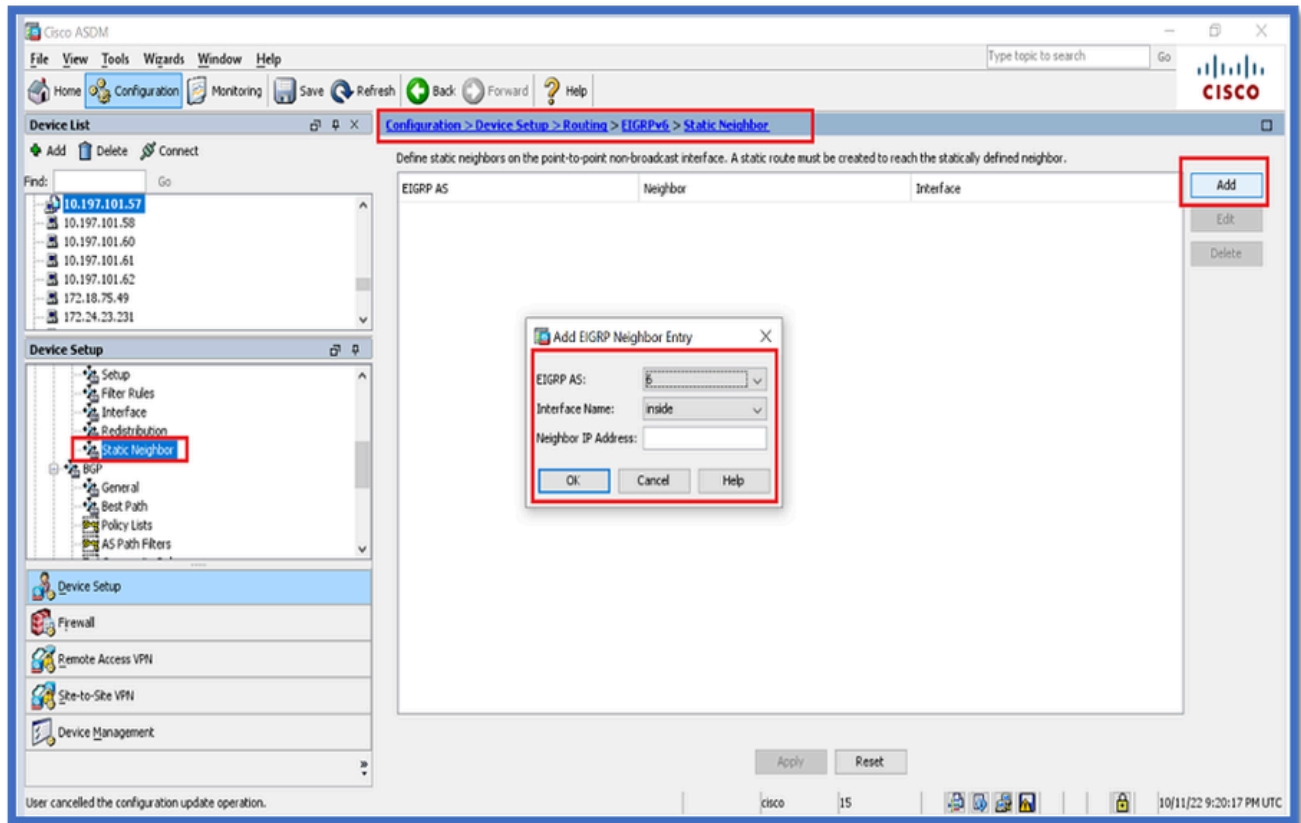

- 5. Click **Apply**.
- 6. The CLI window appears.

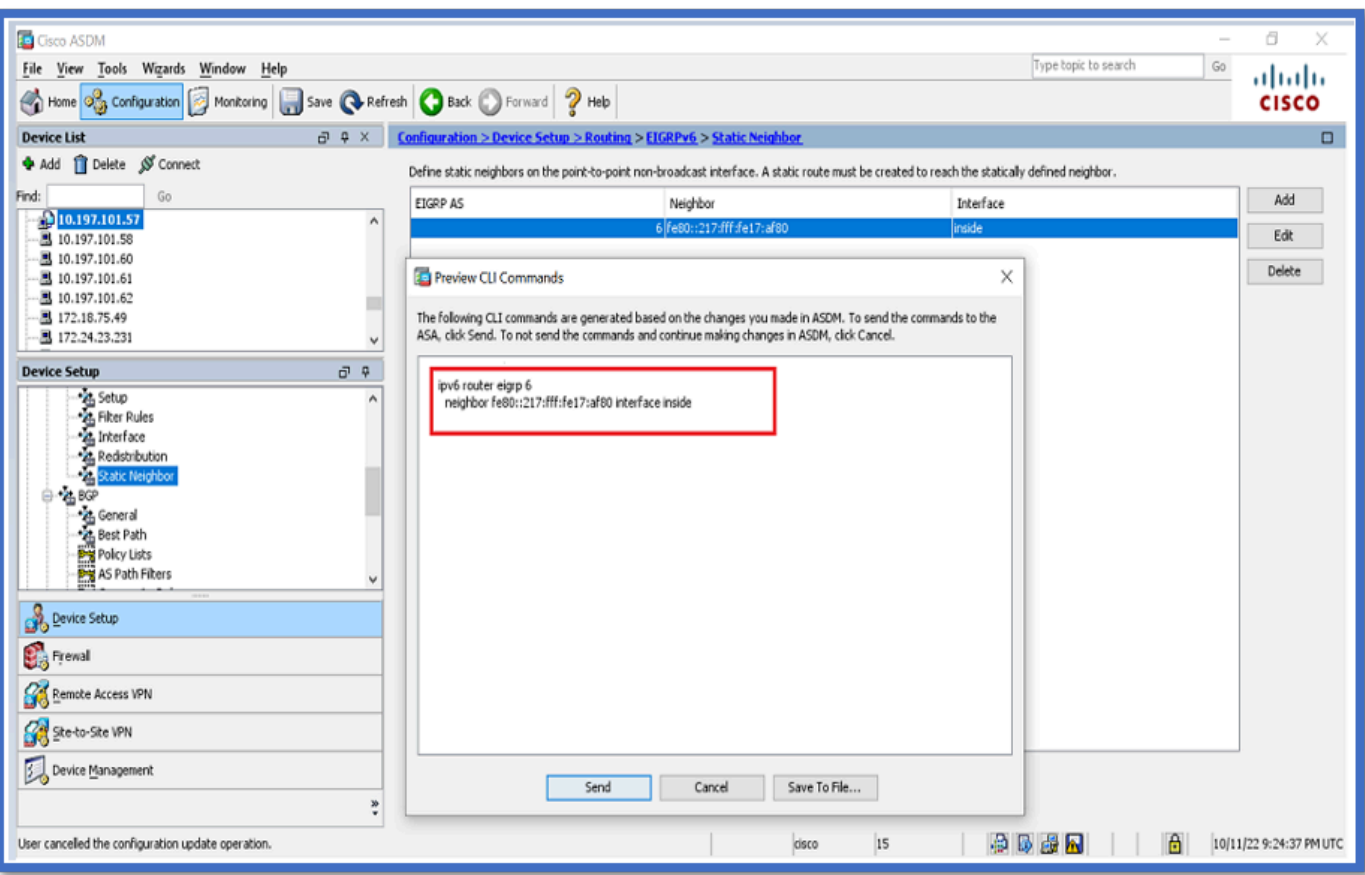

# <span id="page-16-0"></span>**Multicast Router Mode**

The configuration for Multicast router mode is similar to that for Unicast Router Mode.

- 1. Navigate to **Configuration > Device Setup > Routing > EIGRPv6 > Setup**.
- 2. Enable checkbox to enable EIGRPv6 Process.
- 3. Enter value in **EIGRPv6 Process input** field.
- 4. Click **Apply**.
- 5. Able to see the CLI.

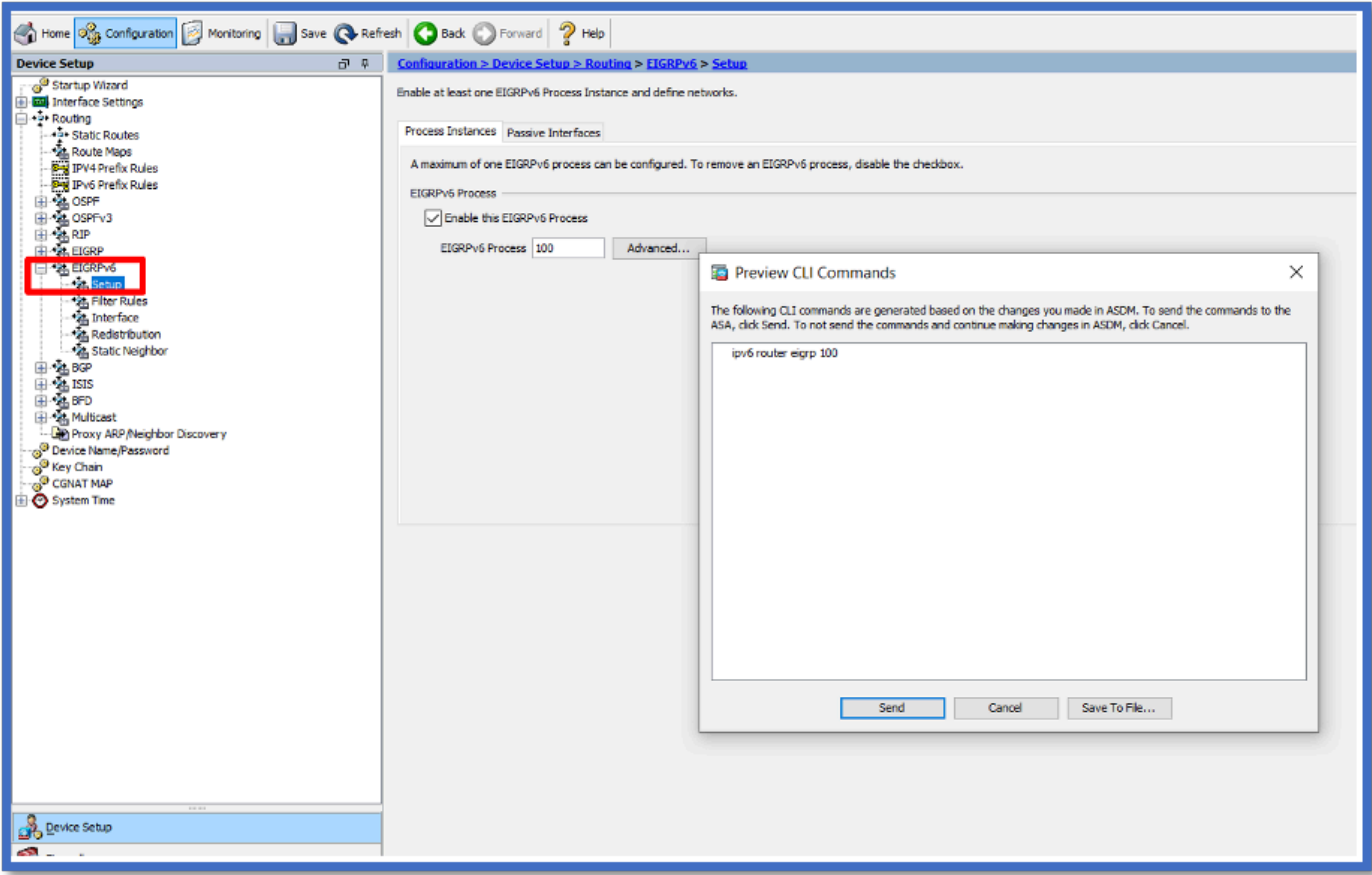

# <span id="page-17-0"></span>**IPv6 EIGRP in CSM**

## <span id="page-17-1"></span>**Overview of New Options in CSM for EIGRPv6**

- EIGRPv6 support is added as part of CSM 4.27.
- EIGRPv6 configuration added as part of Interfaces Sub CLI command.
- EIGRPv6 configuration added in Router and Support Router commands.

## <span id="page-17-2"></span>**Enable EIGRP IPv6 Support**

- 1. Navigate to **Platform > Routing > EIGRP > IPv6 Family**.
- 2. Enable IPv6 by clicking the **Enable IPv6 EIGRP** checkbox.
- 3. Provide **AS Number between 1** and **65535**.
- Tabs allow for configuring **Setup** (shown here), **Filter Rules, Neighbors, Redistribution, Summary** 4. **Address, and Interfaces**.

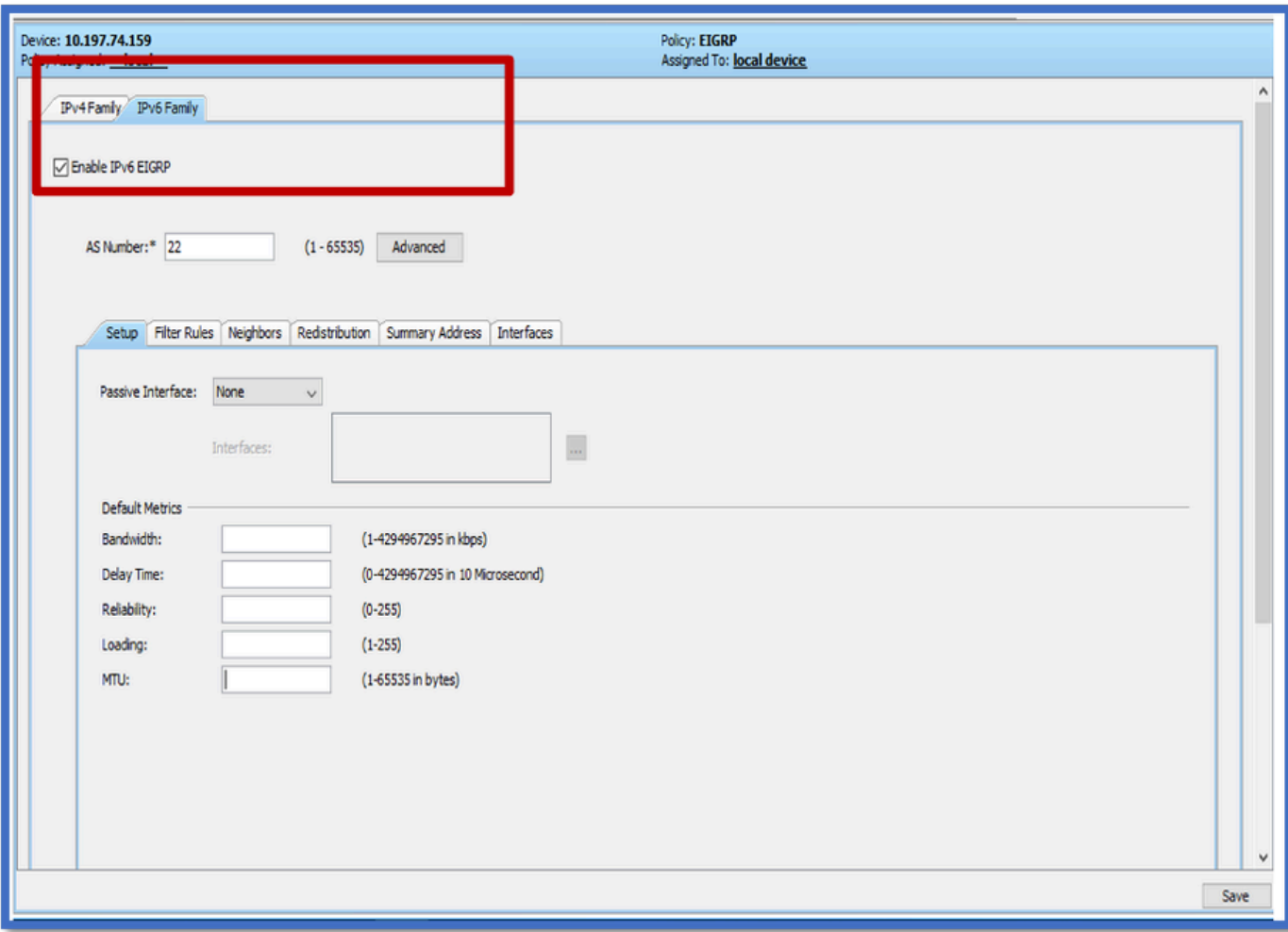

# <span id="page-18-0"></span>**EIGRP IPv6 Setup Tab**

- 1. Navigate to **Platform > Routing > EIGRP > IPv6 Family > Setup Tab**.
- 2. Passive Interface has 3 options
- 1. None
- 2. Default
- 3. Specific Interface
- 3. Default Suppress routing updates on all interfaces.
- 4. In **Specific Interface,** select **interface** from Interface selector.
- 5. Assign values to **Default Metrics**.
- 6. Click **OK** and **Save**.

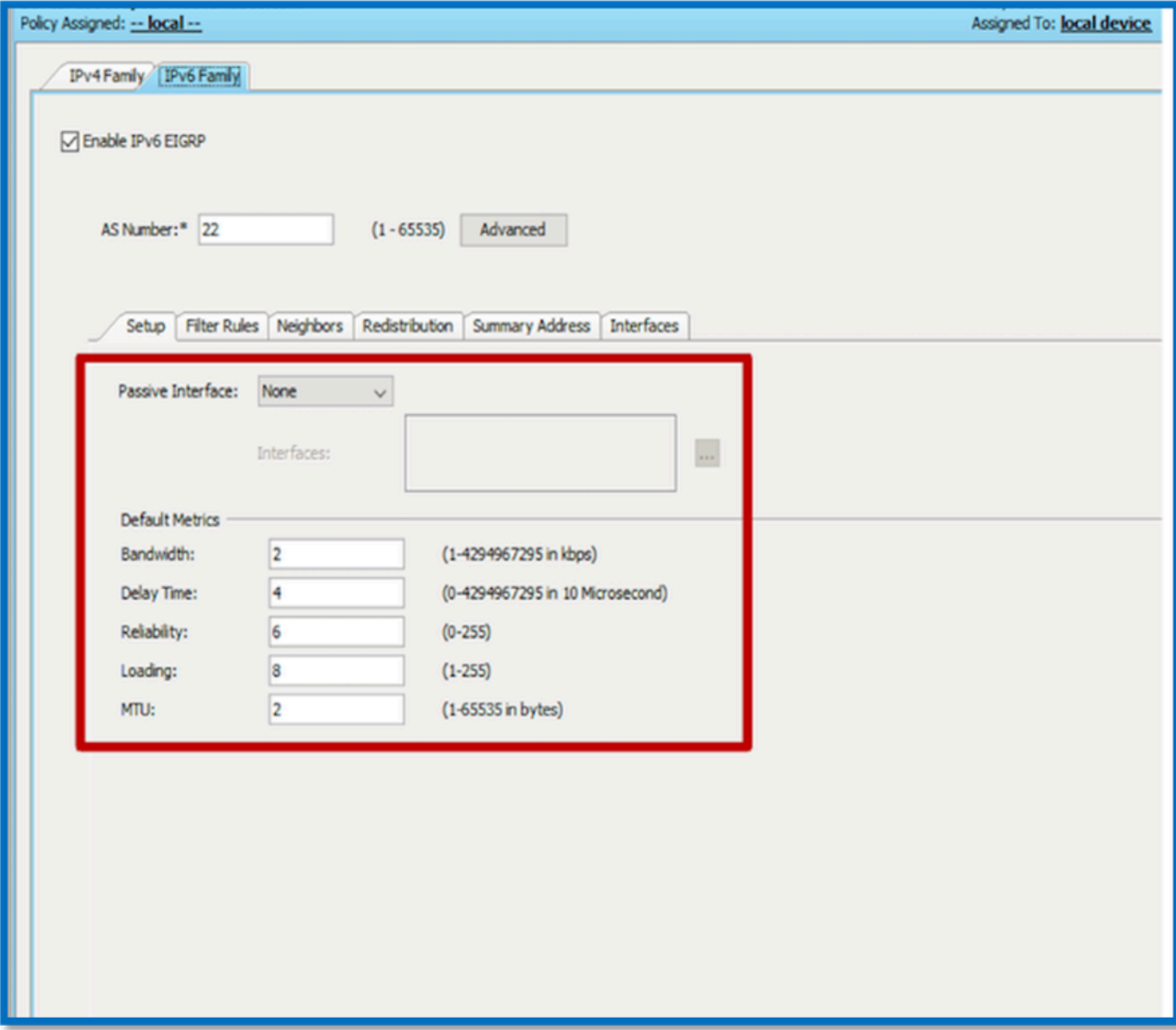

### **EIGRP IPv6 Filter Rules Tab**

- 1. Navigate to **Platform > Routing > EIGRP > IPv6 Family > Filter Rules** tab.
- 2. Select **Eigrp Filter Direction** according to Direction (either Inbound or Outbound).
- 3. Select **Interface**.
- 4. Enter the **IPv6 Prefix-list** to filter connections based on an IPv6 prefix-list.

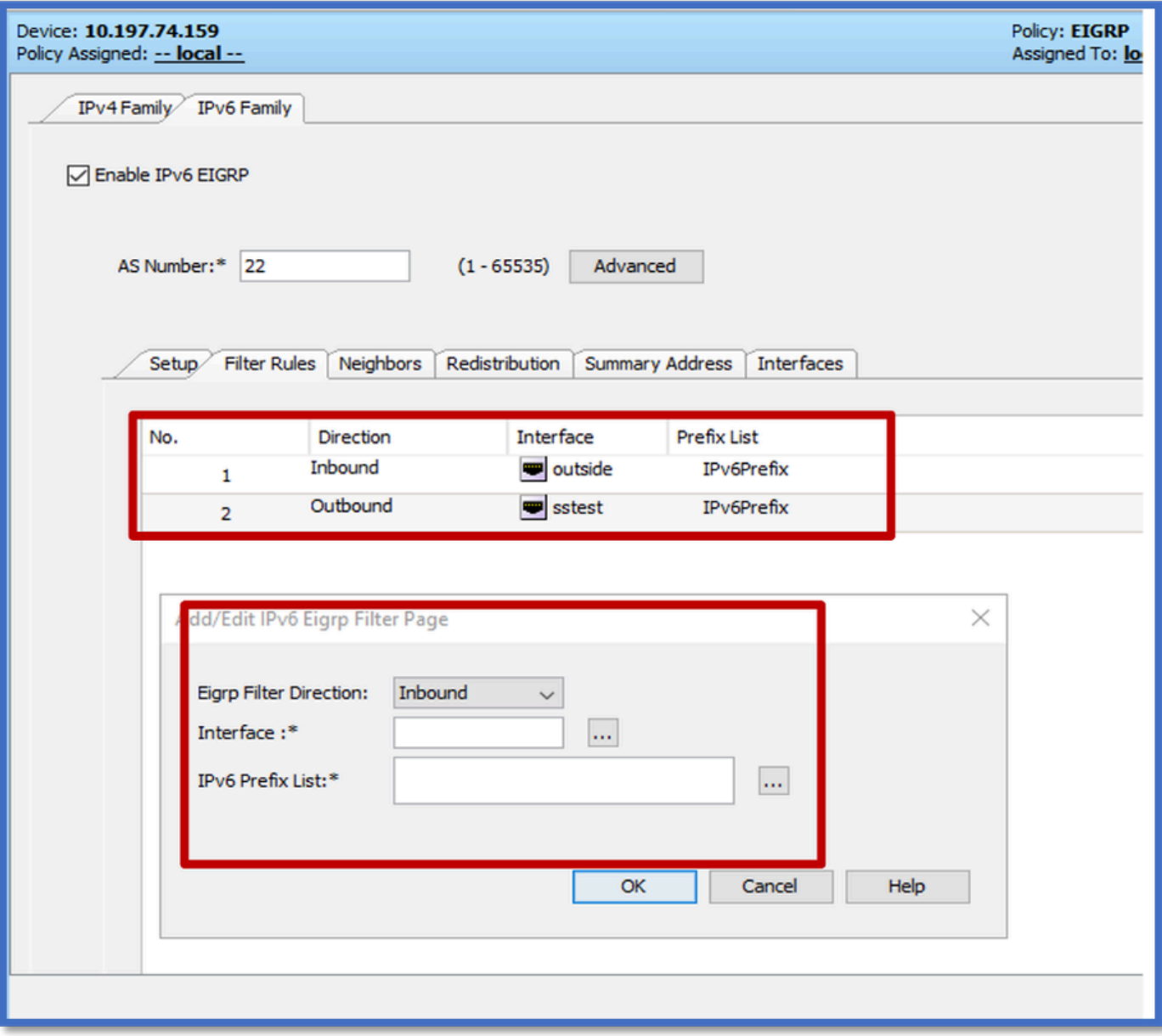

# <span id="page-20-0"></span>**EIGRP IPv6 Neighbors Tab**

- 1. Navigate to **Platform > Routing > EIGRP > IPv6 Family > Neighbors** tab.
- 2. Enter the **Interface** and **Network** in the **Add/Edit IPv6 Eigrp Neighbor Page** dialog.

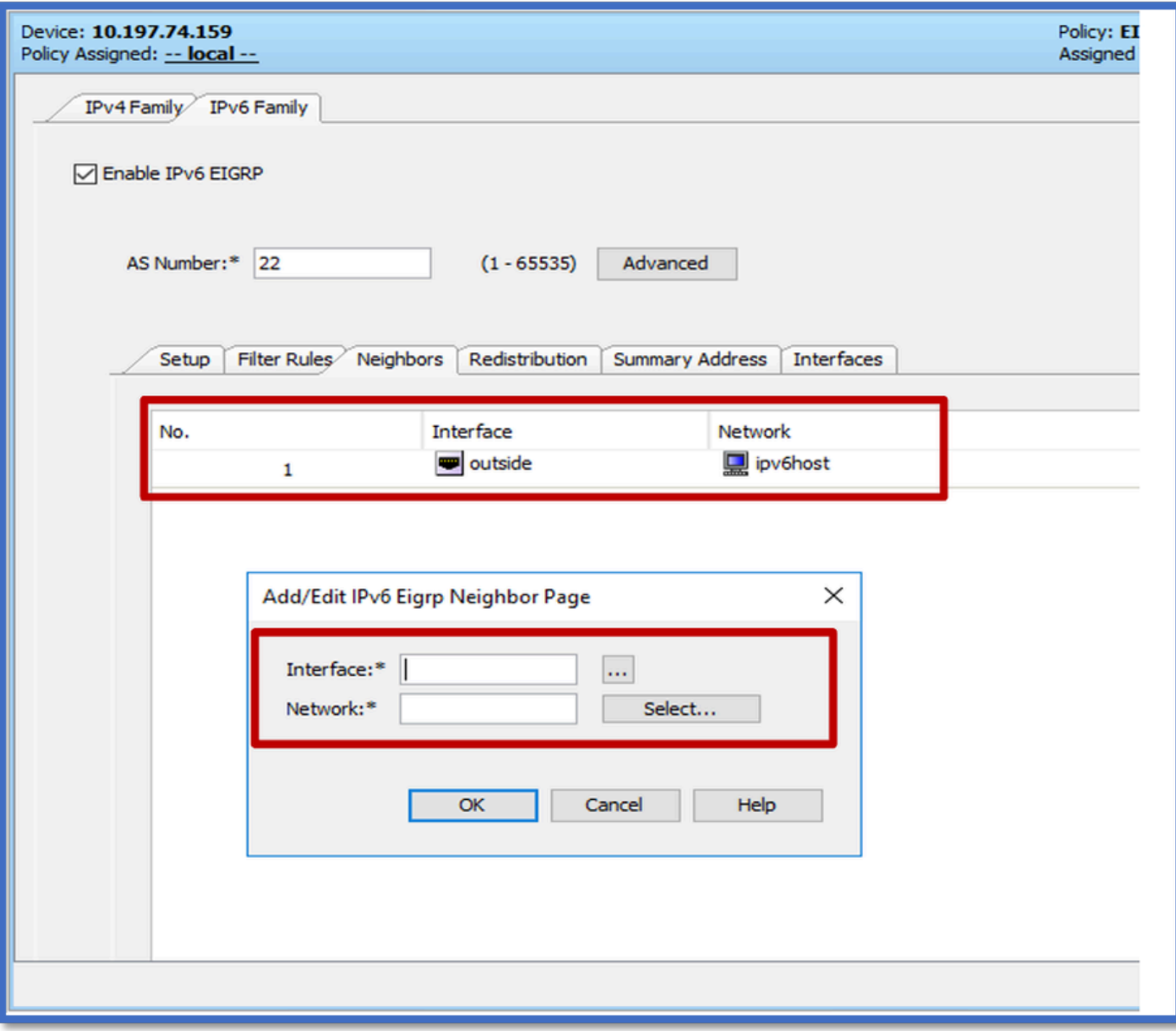

# <span id="page-21-0"></span>**EIGRP IPv6 Redistribution Tab**

- 1. Navigate to **Platform > Routing > EIGRP > IPv6 Family > Redistribution** tab.
- 2. Click the **Add** button and select **Protocol**. Based on the Protocol selection, other options get enabled.
- 3. For BGP and OSPF, **ID** textbox enabled.
- 4. If OSPF is enabled, Optional OSPF Redistribution options enabled
- 5. If ISIS is enabled ISIS Level is enabled.

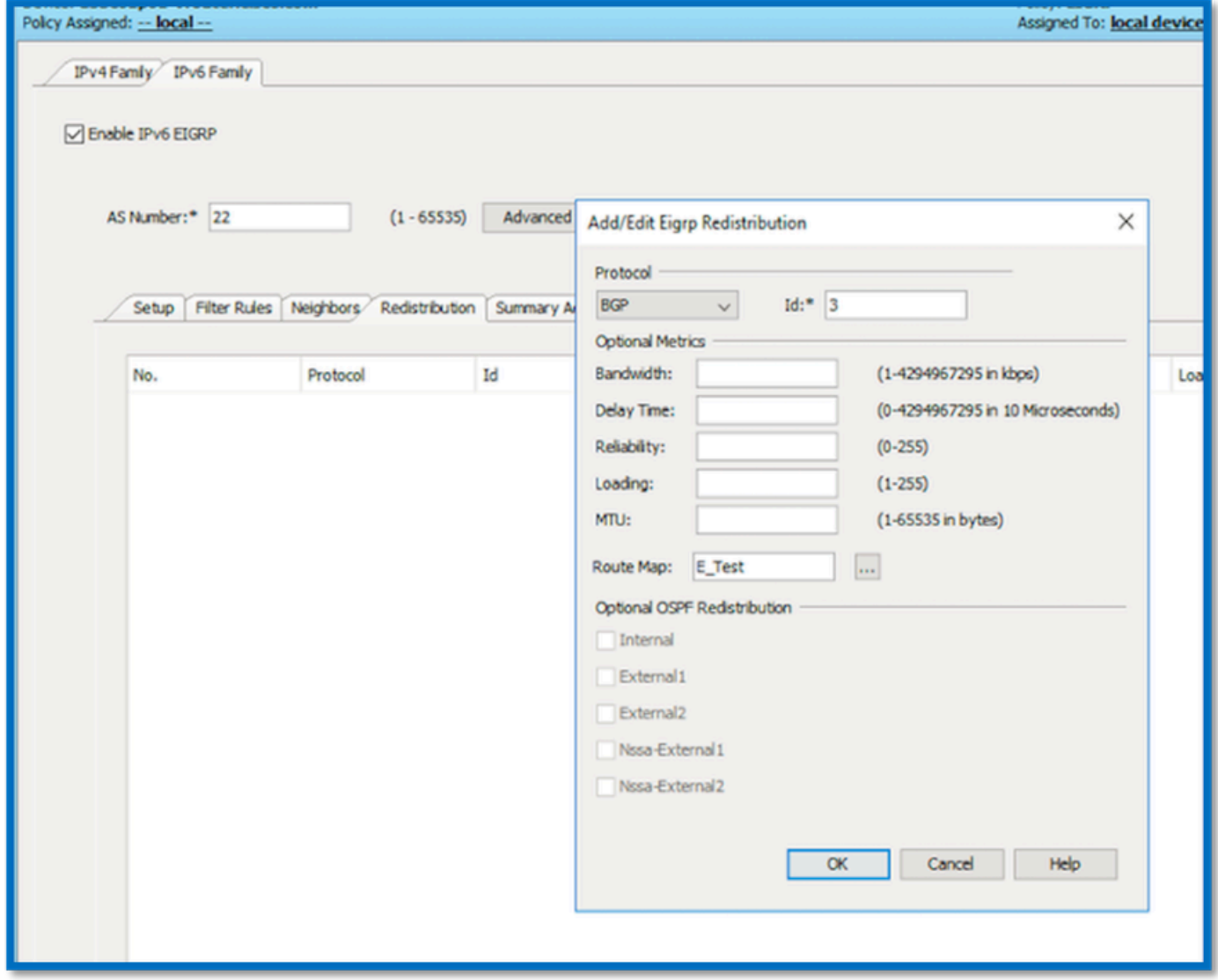

# <span id="page-22-0"></span>**EIGRP IPv6 Summary Address Tab**

- 1. Navigate to **Platform > Routing > EIGRP > IPv6 Family > Summary Address** tab.
- 2. Click the **Add** button and select **interface** from Interface selector.
- 3. In **Network**, select **IPv6 address** and **Administrative Distance** value.
- 4. Click **OK** and **Save**.

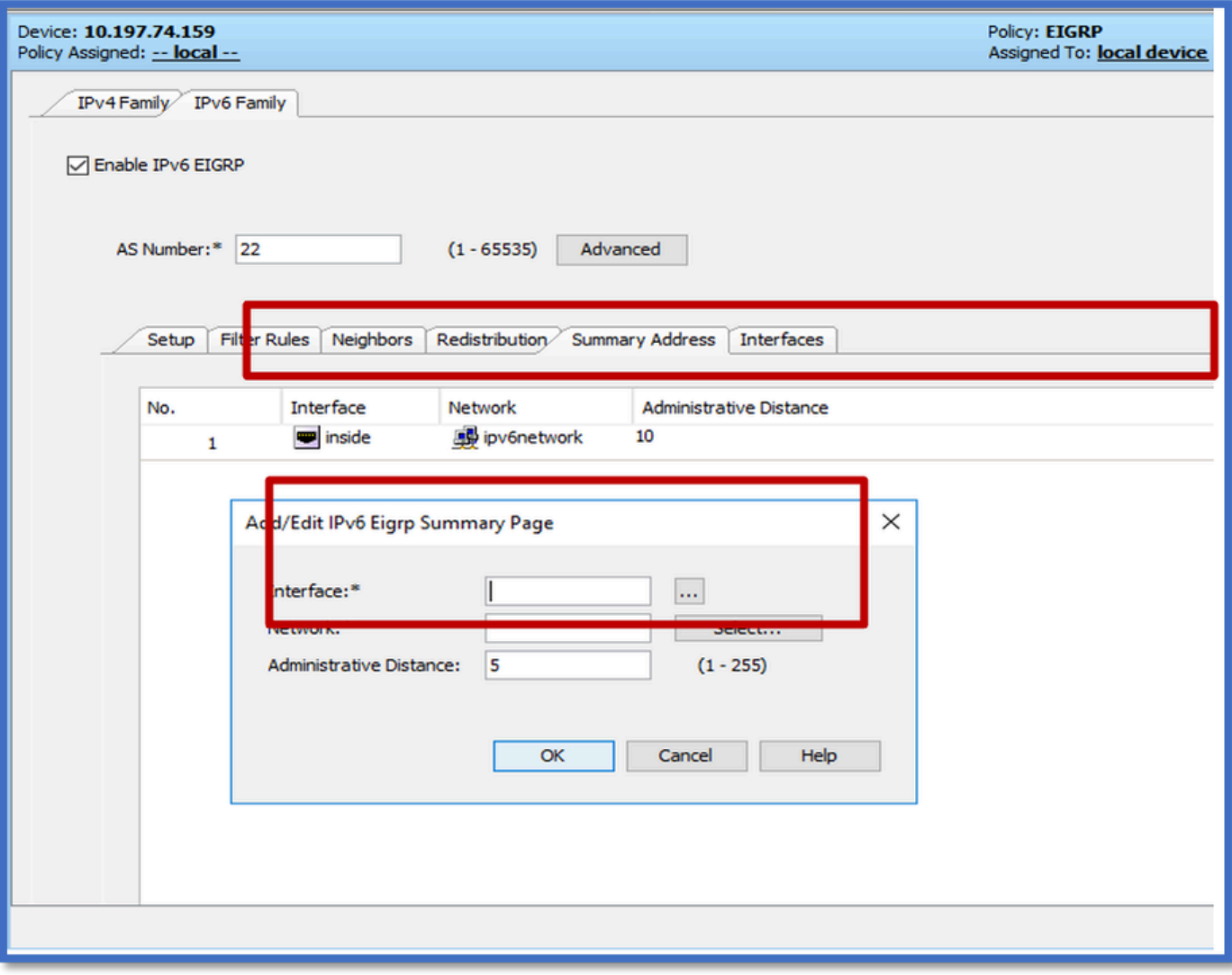

## <span id="page-23-0"></span>**EIGRP IPv6 Interfaces Tab**

- 1. Navigate to **Platform > Routing > EIGRP > IPv6 Family > Interfaces** tab.
- 2. Click **Add** button and select **interface** from Interface selector.
- 3. You can change the **Hello Interval** and **Hold Time** (optional).
- 4. Split Horizon is enabled by default. It can be unchecked.
- 5. Click **OK** and **Save**.

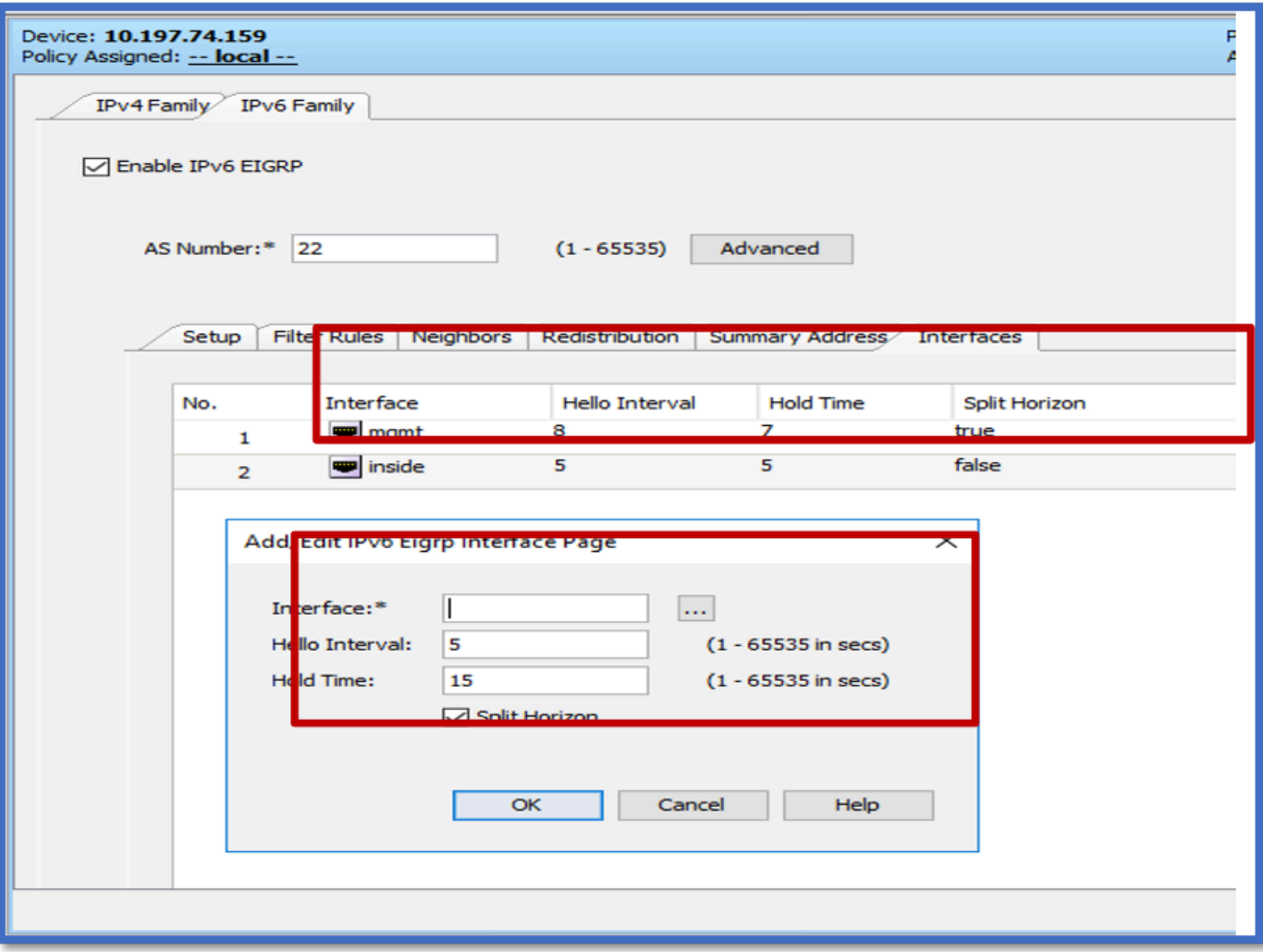

# <span id="page-24-0"></span>**Troubleshooting**

### <span id="page-24-1"></span>**Steps to Troubleshoot**

- Check the neighborship state using the show commands.
- Check **show ipv6 eigrp topology** output to verify the contents of topology table.
- Use the show ipv6 eigrp events command, which can give useful info on the major events related to EIGRP.
- Use **show eigrp tech-support detailed** to check neighborship and topology table timer values.

### **Show ipv6 eigrp events**

**show ipv6 eigrp events** displays important event logging in the systems which are helpful in debugging.

<#root>

**ciscoasa(config-rtr)# show ipv6 eigrp events**

Event information for AS 50:

1 18:05:56.203 Metric set: 1001::/64 768

2 18:05:56.203 Route installing: 1001::/64 fe80::250:56ff:fe9f:e7e8

```
   4 18:05:56.203 FC sat rdbmet/succmet: 768 512
   5 18:05:56.203 Rcv update dest/nh: 1001::/64 fe80::250:56ff:fe9f:e7e8
   6 18:05:56.203 Change queue emptied, entries: 1
```
7 18:05:56.203 Metric set: 1001::/64 768

```
  8 18:05:56.203 Update reason, delay: new if 4294967295
```
#### **Show ipv6 eigrp timers**

**show ipv6 eigrp timers** shows the current hello timer and the hold timer applied.

- Default timer for hello interval and hold timer is 5 seconds and 15 seconds.
- If NBMA interface with lower bandwidth, the default value for hello timer is 15 seconds; for hold timer,180 seconds

```
<#root>
```
**ciscoasa(config-rtr)# show ipv6 eigrp timers**

```
EIGRP-IPv6 Timers for AS(50)
```
Hello Process

```
Expiration Type
```
| 0 .406 (parent)

```
  |       0 .406  Hello (m2)
```
Update Process

Expiration Type

```
|       11.600  (parent)
```

```
  |       11.600  (parent)
```

```
| 11.600 Peer holding
```

```
  |       11.930  (parent)
```
| 11.930 Peer holding

#### **Show ipv6 eigrp topology**

**show ipv6 eigrp topology** The topology table consists of all destinations advertised by a neighboring router.

#### <#root>

```
EIGRP-IPv6 Topology Table for AS(50)/ID(172.27.173.103)
Codes: P - Passive, A - Active, U - Update, Q - Query, R - Reply,
              r - reply Status, s - sia Status
P 1001::/64, 1 successors, FD is 768, serno 8907
                via fe80::250:56ff:fe9f:8d83 (768/512), m2
P 3001::/64, 1 successors, FD is 768, serno 8906
                via fe80::250:56ff:fe9f:8d83 (768/512), m2
P 2001::/64, 1 successors, FD is 768, serno 8905
                via fe80::250:56ff:fe9f:8d83 (768/512), m2
```
#### **Show Tech for EIGRP**

Show tech can be used for troubleshooting as it collects useful information including timer parameters, neighborship details, traffic statistics for EIGRP, memory usage counters, and others.

#### <#root>

**ciscoasa(config-if)# show eigrp tech-support detailed ?**

exec mode commands/options:

| Output modifiers

 $\langle c \rangle$ 

ciscoasa(config-if)#

### <span id="page-26-0"></span>**Sample Problem**

#### **Problem Seen with Neighbor Formation**

- If problem seen with neighbor formation:
	- Check if you have at least an IPv4 address configured if router-id is not explicitly configured under router-mode configuration.
	- Make sure to configure router-id under router mode configuration.

### <span id="page-26-1"></span>**Revision History**

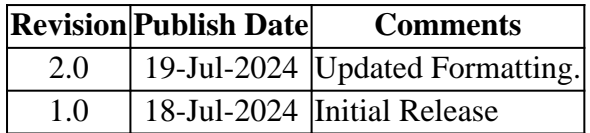